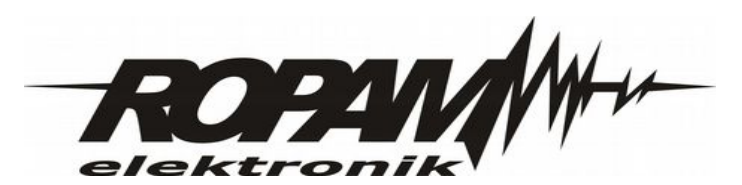

### **Instrukcja instalacji i obsługi.**

# **ModemGSM**

**GSM/GPRS/CSD/SMS/FAX, komunikacja USB, sterowanie AT#, stos TCP/IP, zasilanie z USB.**

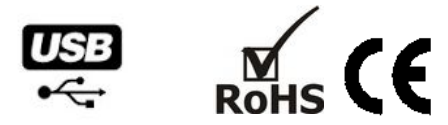

#### **1. Właściwości.**

- modem oparty o czterozakresowy moduł GSM GSM/DCS/EGSM bez SIMLOCK-a,
- GSM/GPRS/CSD/SMS/FAX, sterowanie AT#, stos TCP/IP, (urządzenie DCE),
- modem CSD dla programowania zdalnego systemów Ropam,
- konwerter USB-RS232TTL dla urządzeń Ropam, programowanie lokalne (zastępuje USB-MGSM),
- sterowanie za pomocą zestawu komend AT#, zgodny ze standardowymi sterownikami WINDOWS,
- obudowa ABS typu 'deskopt',
- złącza: PC:USB A wtyk, ModemGSM: USB B mini oraz RJ12 RS232TTL( konwerter USB/RS232TTL),
- złącze antenowe FME-m,
- zasilanie z portu USB 5V /500mA,
- USB 2.0 układ FTDI232C, certyfikowane sterowniki pod Windows, Linux.

#### **2. Zastosowanie.**

Modem GSM dedykowany do serwisowania urządzeń Ropam. W szczególności do programowania modemowego CSD jak i lokalnego poprzez port USB. Modem zewnętrzny ponadto umożliwia bezprzewodową komunikację z urządzeniami typu DTE (PC, terminale, sterowniki PLC, PDA itp.) wyposażonymi w port USB (+ sterowniki VCP). Możliwa jest komunikacja z urządzeniem DTE wyposażonym w port USB 2.0 (bez instalacji sterownika) jeżeli wspiera układ FTDI232C np. Linux.

Modem stanowi kompletne rozwiązanie dla transmisji danych, CSD, faksów, wiadomości SMS. Do sterowania dostępny jest standardowy zestaw komend AT# (zgodny z GSM 07.07, 07.05) ponadto mamy do dyspozycji zestaw komend AT# rozszerzonych np. do korzystania z opcji wbudowanego stosu TCP/IP.

#### **3. Opis modemu.**

#### **Opis złącz i elementów.**

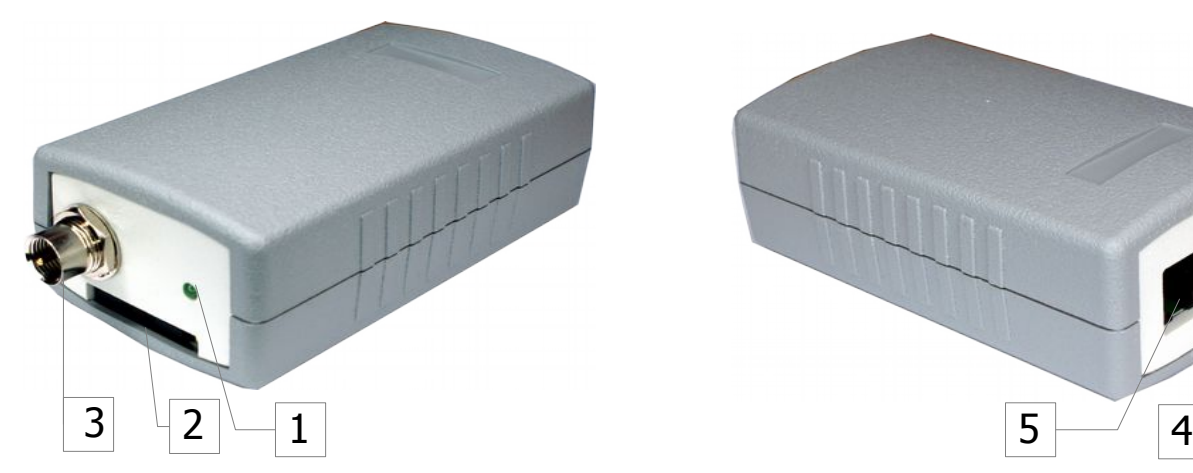

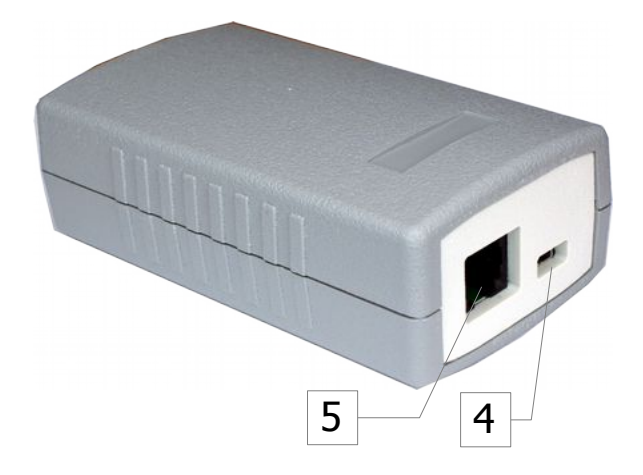

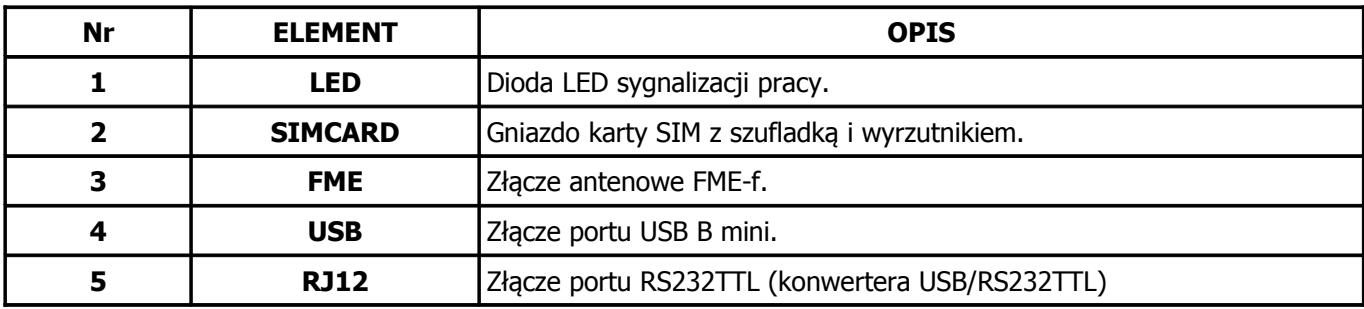

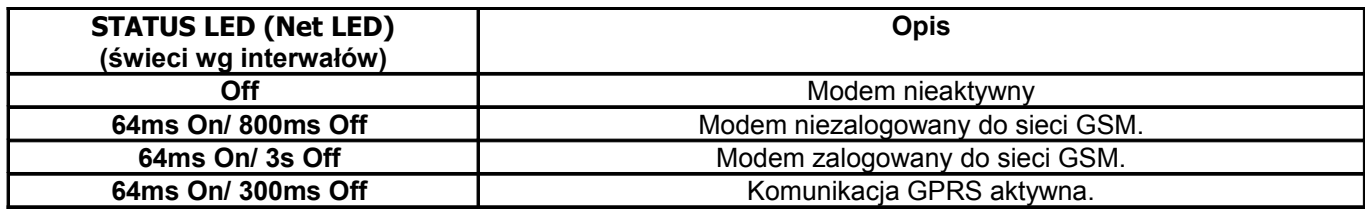

**SIMCARD:** czytnik karty SIM, zgodny z 3V lub 1.8V.

**FME-f:** złącze anteny zewnętrznej (w zestawie AT-GSM-980/180).

**USB B mini** złącze do komunikacji z DTE ( w zestawie kabel 1m, USB A, USB B mini).

**RJ12, RS232TTL:** w zestawie kabel RJ12-RJ12 3mb do komunikacji lokalnej z urządzeniami Ropam.

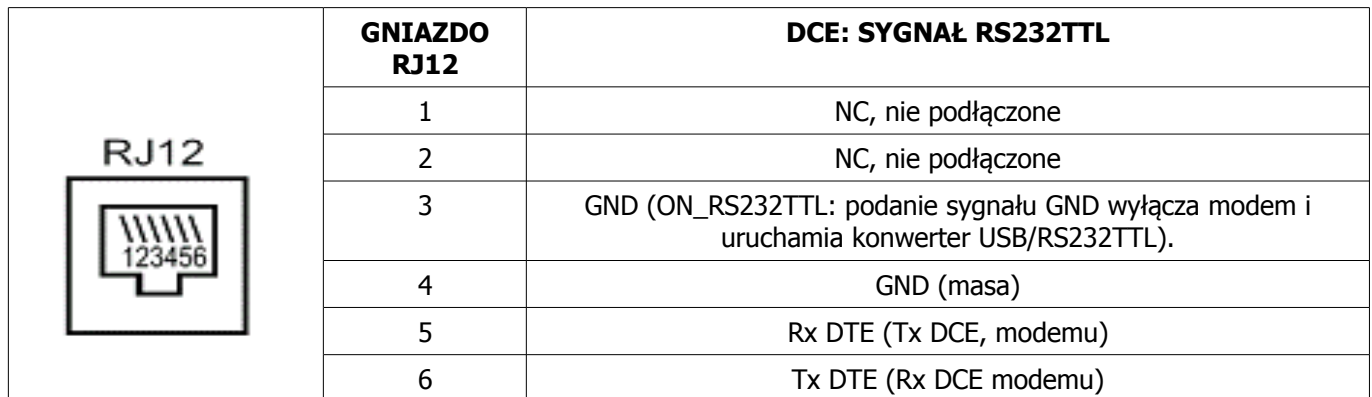

#### **4. Instalacja programu Partner GSM i sterowników VCP (Virtual COM port ).**

Dla systemów Windows przed podłączeniem modemu należy zainstalować program Partner GSM i sterowniki USB (VCP), plik instalatora znajduje się na CD ( np. CDM v2.12.00 WHQL Certified.exe) na stronie:

http://ropam.com.pl/towar/107/usbmgsm.html na stronie producenta układu: <http://www.ftdichip.com/Drivers/VCP.htm>

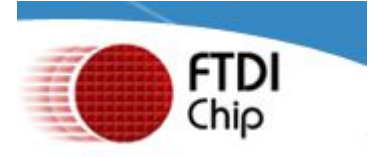

#### **UWAGA:**

**- Dla systemów Windows 7, Windows 8.x sterowniki i program Partner GSM należy instalować z uprawnieniami administratora, opcja : Uruchom ten program jako Administrator !**

**- Po instalacji programu Partner GSM należy ustawić poziom uprawnień do pliku Partner.exe, jako administrator:**

**Właściwości->Poziom uprawnień->Uruchom ten program jako administrator Umożliwi to poprawne wykrycie dostępnych portów COM.**

#### **5. Podłączenie i uruchomienie modemu.**

#### **Uwagi:**

**- Przed przystąpieniem do montażu zapoznać się z powyższą instrukcją, czynności połączeniowe należy wykonywać bez podłączonego zasilania.** 

**- Należy chronić elektronikę przed wyładowaniami elektrostatycznymi.**

#### **5.1.Procedura uruchomienia modemu.**

- 1. Zainstalować kartę SIM w złączu SIMCARD (aby wyjąc slot należy nacisnąć żółty przycisk wyrzutnika)
- 2. Podłącz antenę do złącza FME
- 3. Podłącz przewód USB do portów USB w modemie i PC.
- 5. Modem powinien sygnalizować uruchomienie poprzez LED.

#### **5.2 Procedura programowania zdalnego CSD systemów Ropam.**

- 1. Uruchom program Partner GSM (zgodny z firmware systemu).
- 2. Należy wybrać COM z listy (modemu),
- (Partner GSM na dolnym pasku wskazuje zgodny COM (USB Serial Port) i automatycznie go wybiera).

3. Zaznaczyć 'zewnętrzny modem GSM/GPRS' (nie otwierać COM-a jak do połączenia lokalnego !).

- 4. Uruchom połączenie modemowe (ikona ).
- 5. Otworzy się okno dialogowe do modemu i ewentualnie wpisania PIN-u.

6. W oknie dialogowym dostępny jest status połączenia, po połączeniu wersja urządzenia, moduły dodatkowe, status i dostępne funkcje programowania.

7. Wykonaj wymagane czynności np. odczyt konfiguracji → zmiany → zapis konfiguracji, odczyt pamięci zdarzeń. Uwaga przed rozłączeniem połączenia CSD jeżeli to wymagane zapisz kopie pliku config.rpm na PC i/lub pamięć zdarzeń.

8. Po zakończeniu programowania zakończ połączenie CSD.

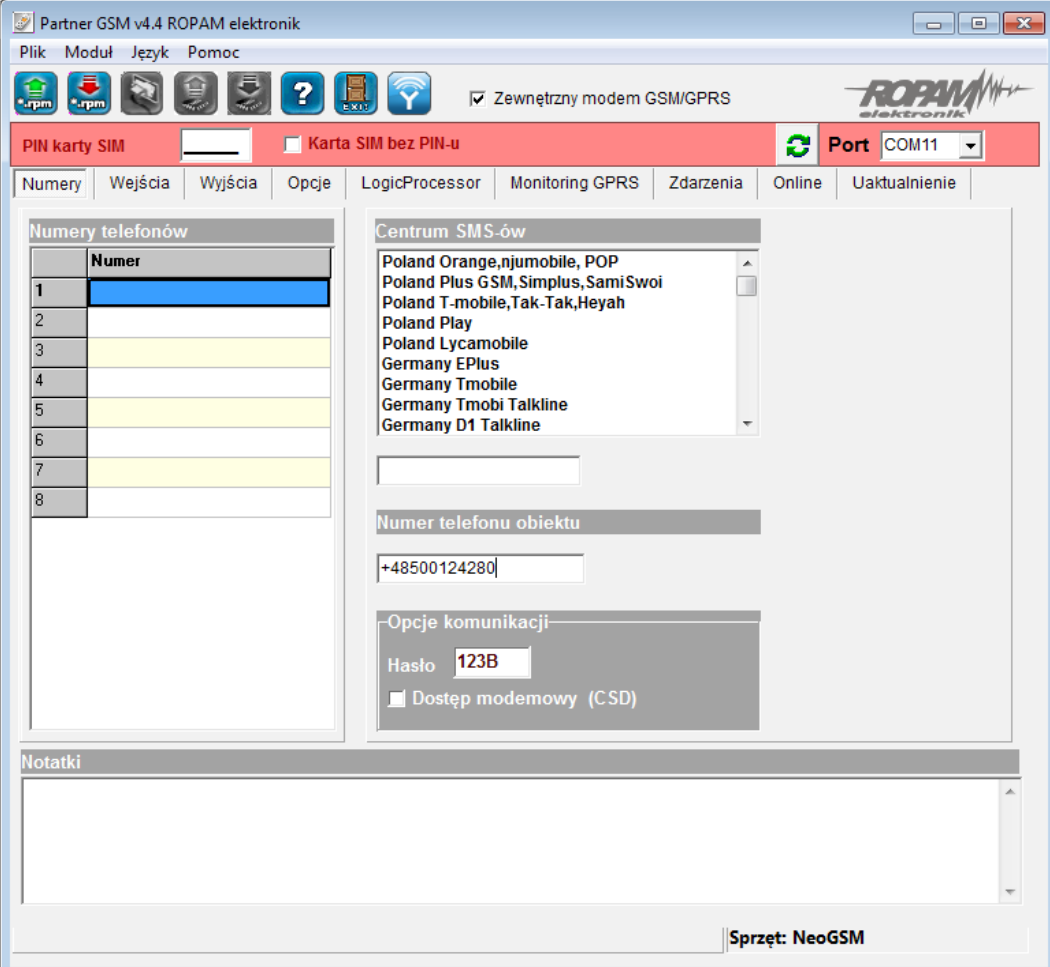

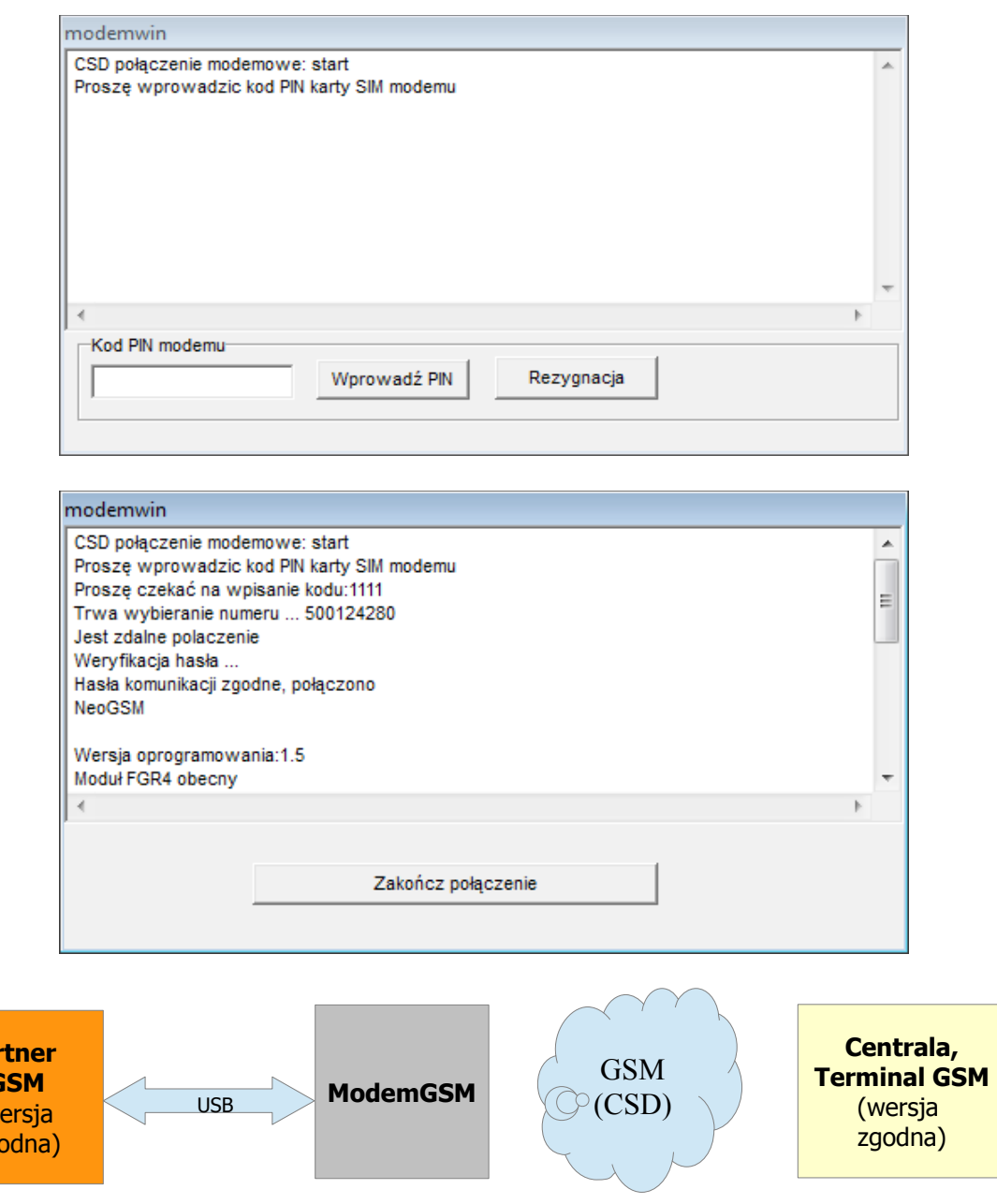

#### **Uwagi:**

Par  $\epsilon$  $(w<sub>0</sub>)$ zg

- **Do skutecznej komunikacji poprzez CSD należy spełnić wymagania**
- **aktywna opcja 'dostęp modemowy CSD' na obiekcie,**
- **znajomość hasła komunikacji,**
- **kompatybilna wersja Partner GSM z firmware centrali,**

**- aktywne usługa CSD na obu kartach i odpowiedni zasięg GSM (w Polsce tylko Play nie obsługuje CSD),**

- **wyłączone czuwanie systemu (dla central GSM),**
- **odpowiedni modem dla Partner GSM.**
- **Komunikat 'No Carrier' oznacza 'brak nośnej' tj usługi CSD w modemie (sprawdź usługi karty, zasięg, środki na koncie),**

#### **5.3 Procedura programowania lokalnego poprzez port USB.**

1. Podłączyć ModemGSM do PC kablem USB, podłączyć przewód RJ12-RJ12 do modemu i złącza RJ12 RS232TTL na płycie urządzenia

(modem zostanie wyłączony LED Off)

2. Uruchom program Partner GSM (zgodny z firmware systemu).

3. Należy wybrać COM z listy i otworzyć go.

(Partner GSM na dolnym pasku wskazuje zgodny COM (USB Serial Port) i automatycznie go wybiera).

4. Nacisnąć przycisk PR na płycie urządzenia.

5. Komunikacja powinna zostać nawiązana i dostępne są opcje odczytu i zapisu konfiguracji.

6. Wykonaj wymagane czynności np. odczyt konfiguracji → zmiany → zapis konfiguracji, odczyt pamięci zdarzeń. Uwaga przed rozłączeniem połączenia jeżeli to wymagane zapisz kopie pliku config.rpm na PC i/lub pamięć zdarzeń.

7. Po zakończeniu programowania zakończ komunikacje np. zamknij port COM.

8. Po restarcie systemu i ponownym uruchomieniu dokonaj testów funkcyjnych, wygenerowania zdarzeń, SMS-ów połączeń głosowych itd.

#### **UWAGA:**

– **w trybie programowania, urządzenia nie generują zdarzeń, alarmów, SMS, VOICE, sterowań itd. jest to dostępne wyłącznie podczas normalnej pracy urządzenia !**

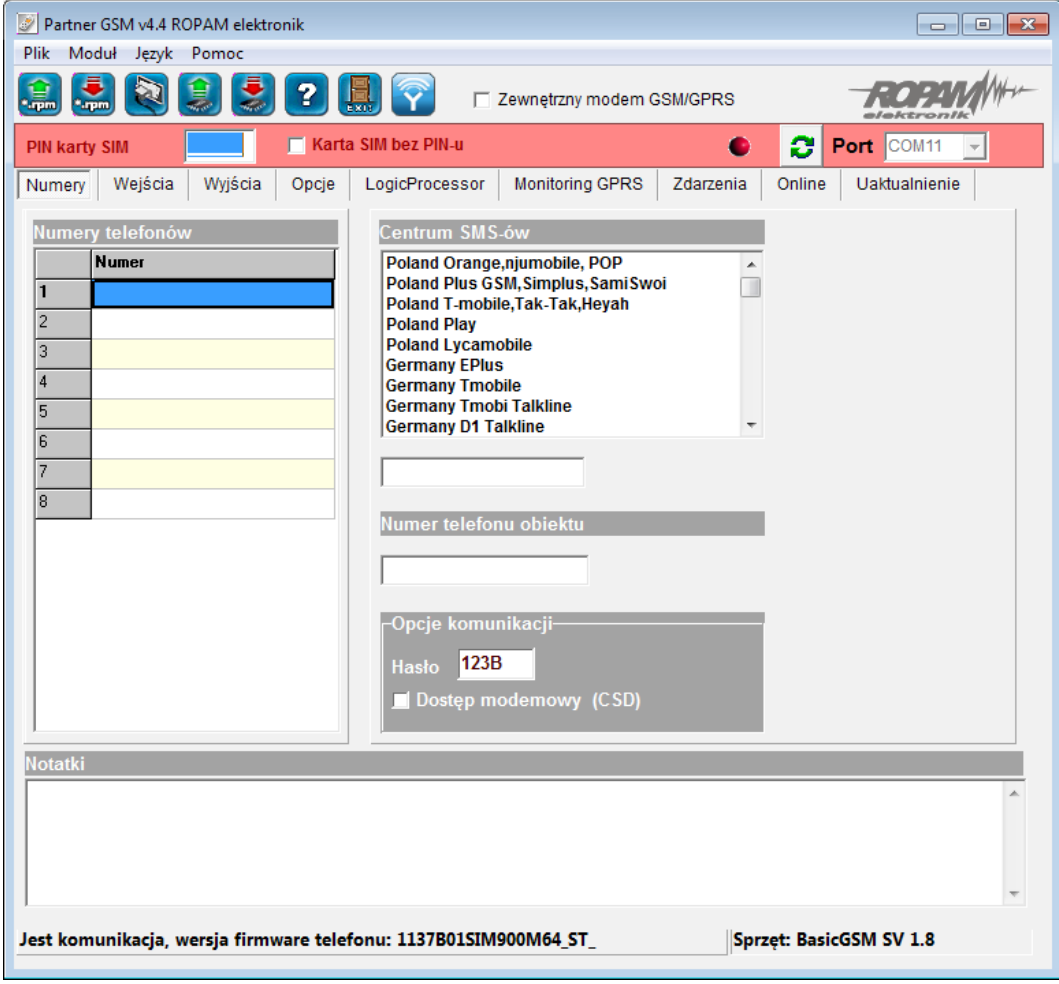

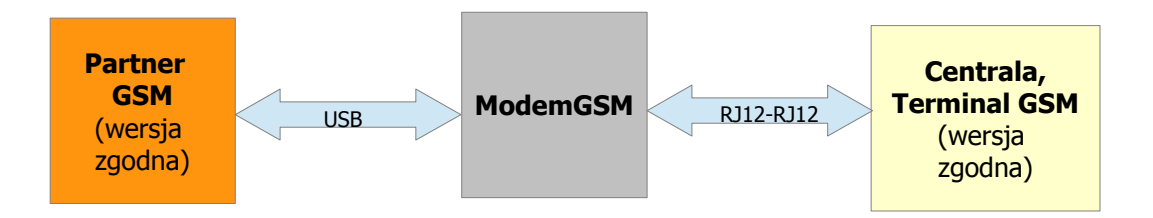

#### **5.4 Procedura testowania komunikacji, uruchomienia z pomocą terminala COM.**

- 1. Zainstalować kartę SIM w złączu SIMCARD (aby wyjąc slot należy nacisnąć żółty przycisk wyrzutnika)
- 2. Podłącz antenę do złącza FME
- 3. Podłącz przewód USB do portów USB w modemie i PC.
- 4. Modem powinien sygnalizować uruchomienie poprzez LED.
- 5. Uruchom terminal COM (np. QCOM z płyty CD)
- 6. Skonfigurować port COM w terminalu

prędkość: 115200 bps, bity danych: 8, parzystość; brak,

bit stopu: 1,

sterowanie przepływem; bez kontroli

- 7. Wpisz w okno terminala AT i zatwierdź ENTER ↓, odpowiedź od modemu powinna mieć postać 'OK'.
- 8. Uruchom inne komendy AT# wg wymagań, testów.

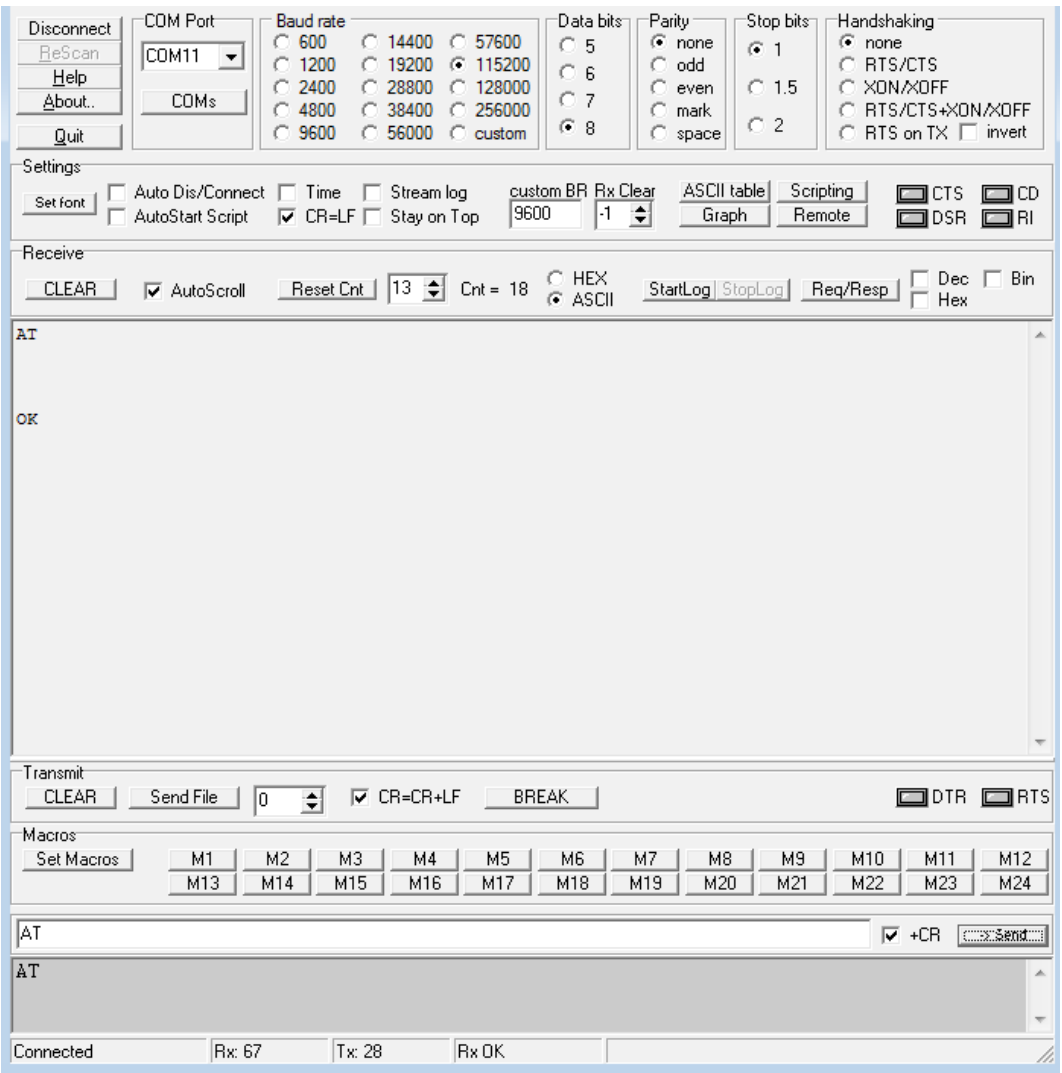

#### **6. Parametry techniczne.**

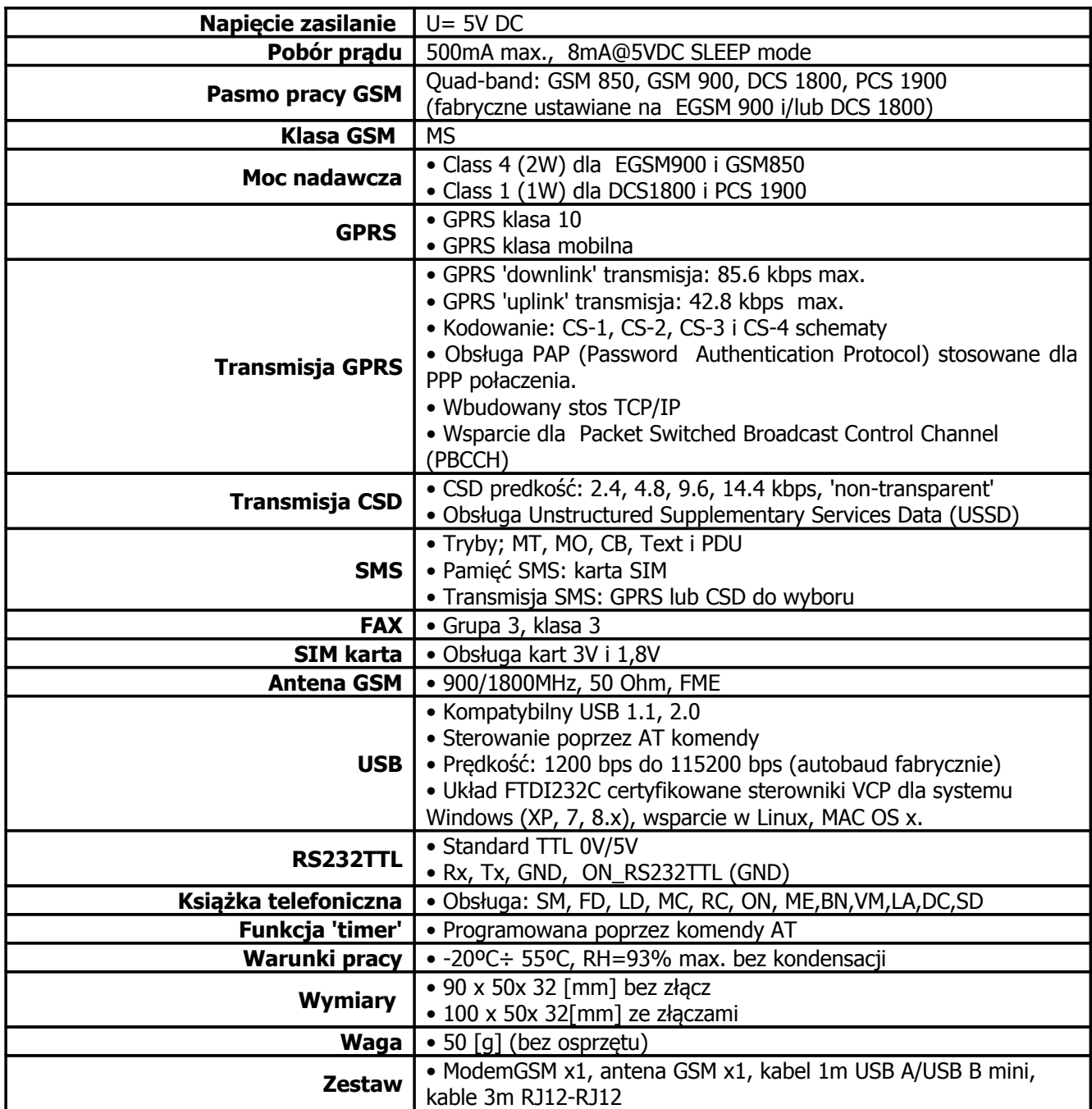

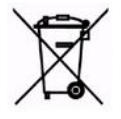

#### **OZNAKOWANIE WEEE**

**Zużytego sprzętu elektrycznego i elektronicznego nie wolno wyrzucać razem ze zwykłymi domowymi odpadami. Według dyrektywy WEEE (Dyrektywy 2002/96/EC) obowiązującej w UE dla używanego sprzętu elektrycznego i elektronicznego należy stosować oddzielne sposoby utylizacji.**

#### **WARUNKI GWARANCJI Zgodne z ogólnymi warunkami gwarancji Ropam Elektronik**

Wszystkie nazwy, znaki towarowe i handlowe użyte w tej instrukcji i materiałach są własnością stosownych podmiotów i zostały użyte wyłącznie w celach informacyjnych oraz identyfikacji towarów.

## **ModemGSM**

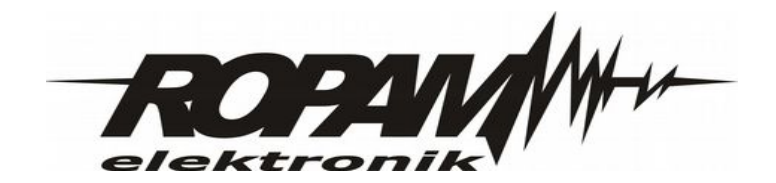

#### **Ropam Elektronik s.c.**

Polanka 301 32-400 Myślenice tel:12-341-04-07 tel:12-272-39-71 [biuro@ropam.com.pl](mailto:biuro@ropam.com.pl) [serwis@ropam.com.pl](mailto:serwis@ropam.com.pl) [www.ropam.com.pl](http://www.ropam.com.pl/)